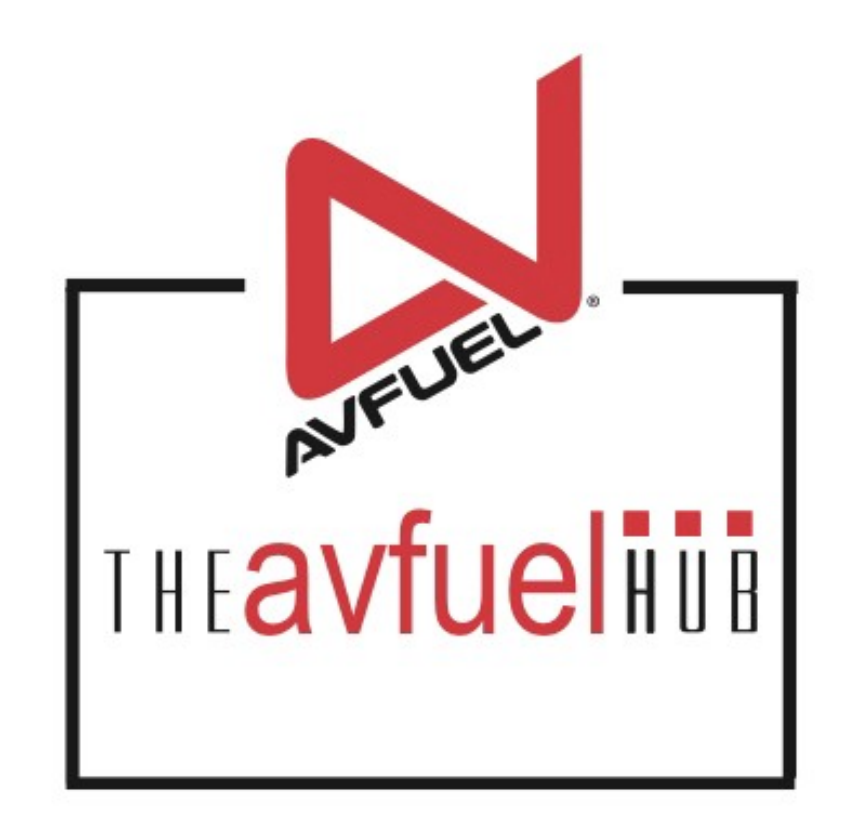

#### **WEB TUTORIALS**

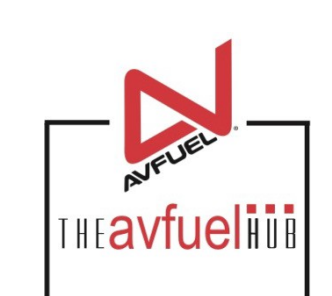

# **Create a New Sale**

Using Card Lookup

All Card types

## **THE AVFUEL HUB**

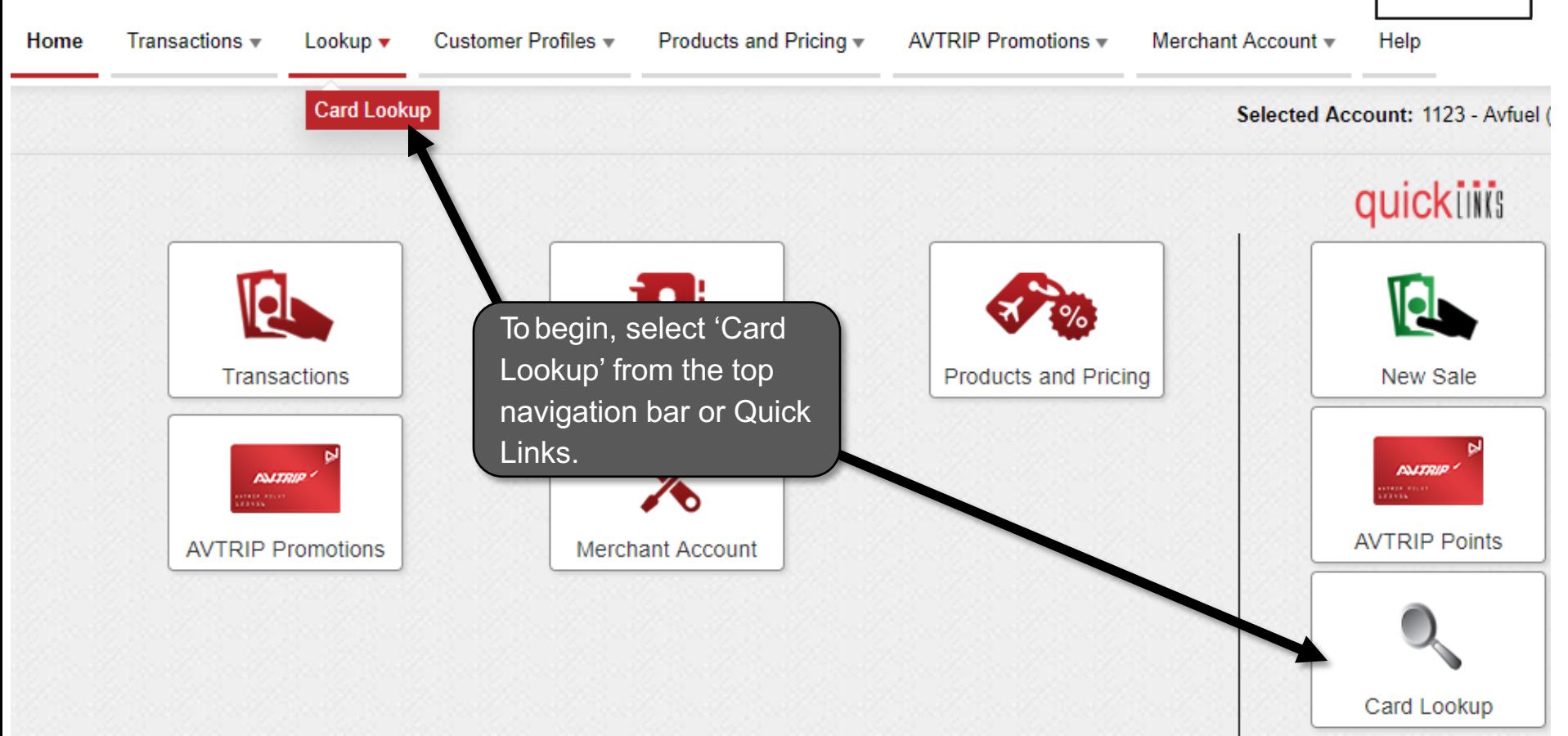

THEAVfuelius

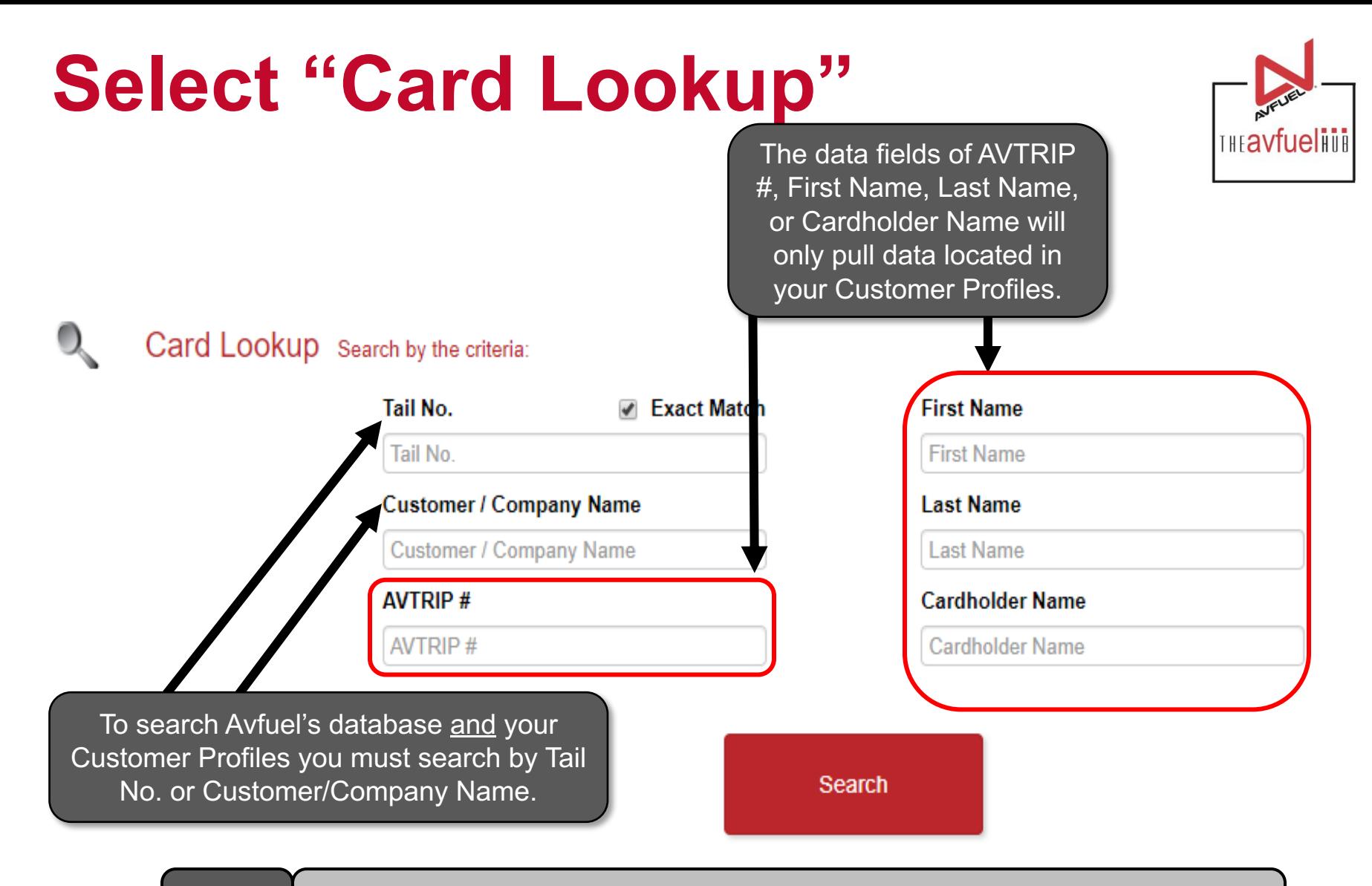

When using the Card Lookup functionality, only your Customer Profiles that have a card on Note file will display and be selectable to start a transaction.

### **Enter Customer Details**

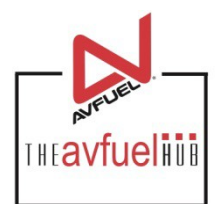

To begin the search first type in your criteria.

Card Lookup Search by the criteria:

Tail No. **Ø** Exact Match N1234

**Customer / Company Name** 

**Customer / Company Name** 

**AVTRIP#** 

**AVTRIP#** 

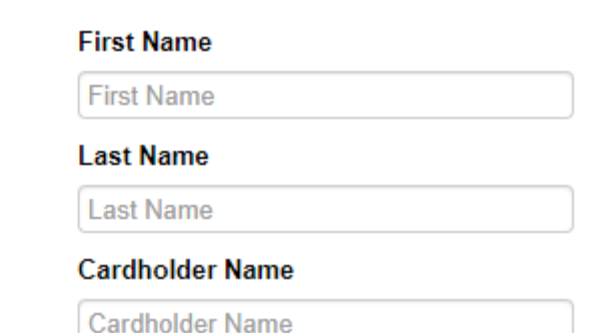

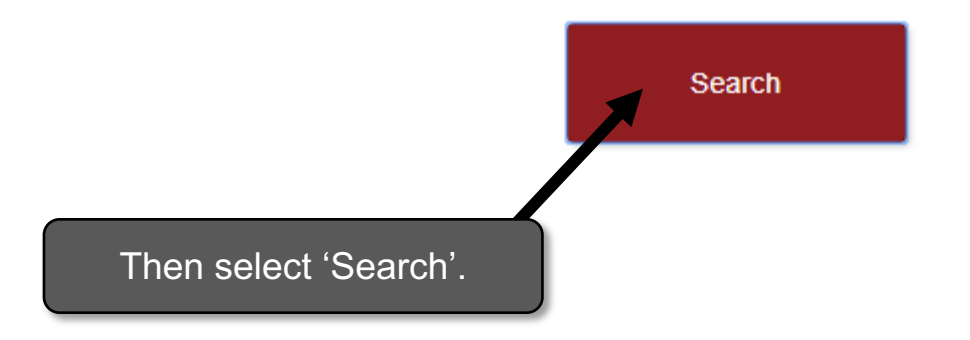

## **Select Customer**

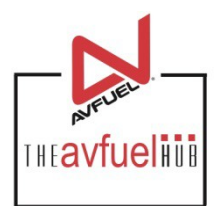

#### Card Lookup Search by the criteria:

O.

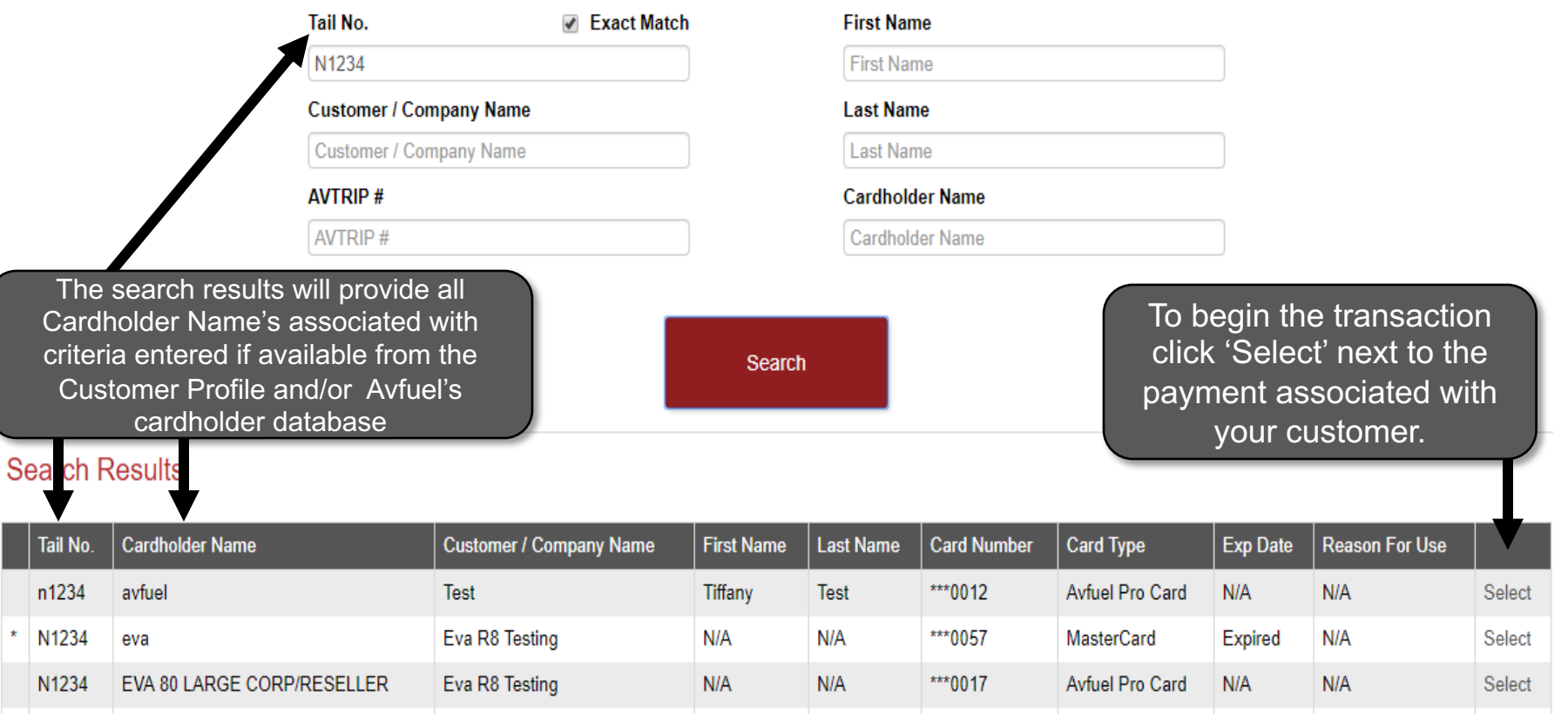

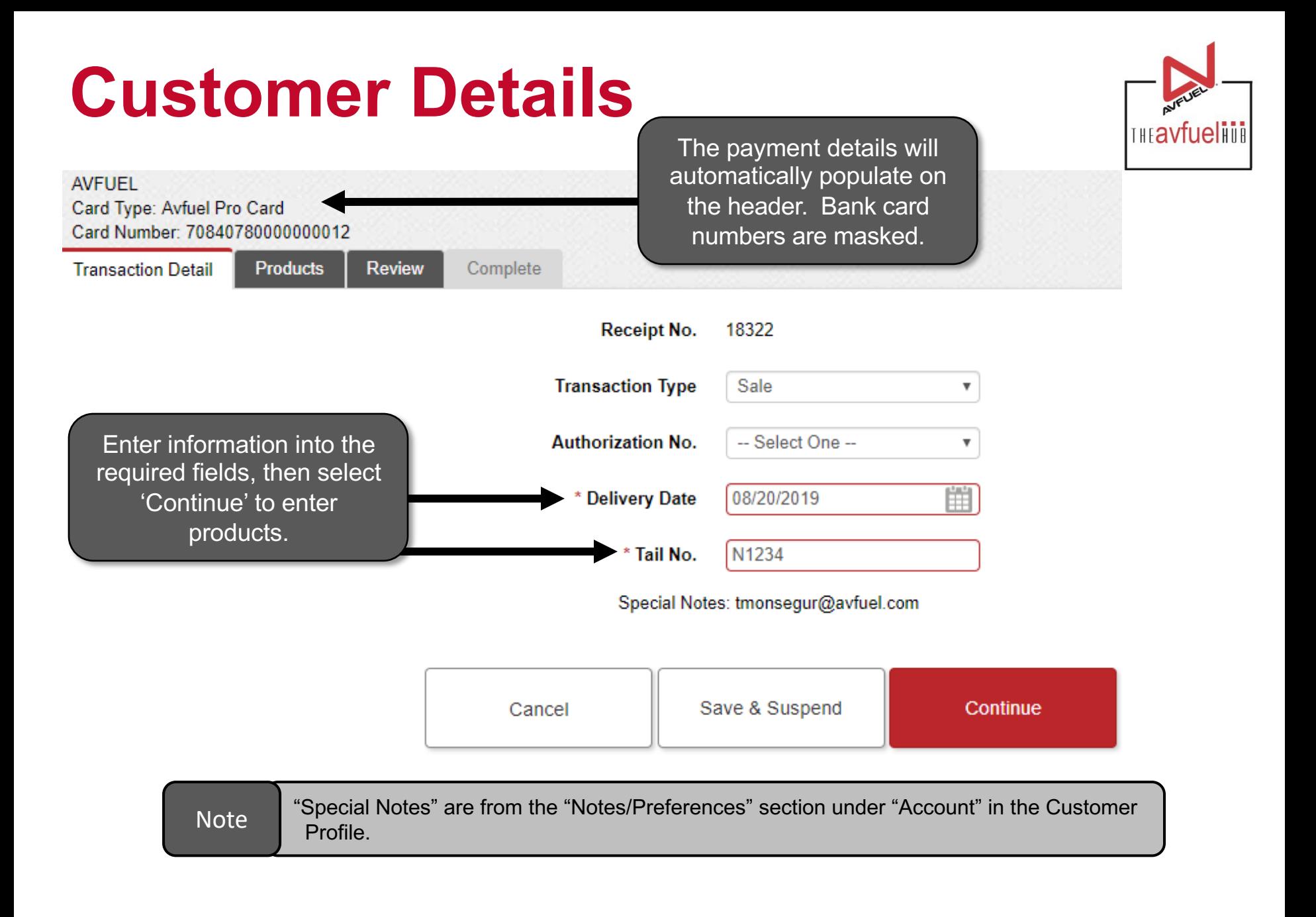

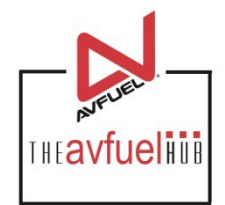

#### **For further instructions on how to process a transaction, please refer to the help section under "Create a Sale."**